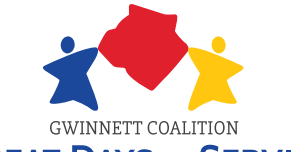

## **Gwinnett Great Days of Service**

a program of the Gwinnett Coalition for Health & Human Services

## **GREAT DAYS OF SERVICE How to Register Individuals for Great Days of Service Projects**

- **i** Go to **www.VolunteerGwinnett.net** and select *"Search for Volunteer Events"* (A) from the menu located on your left. **Look for events (A)** from the menu<br> **2** Look for events with **"GDOS"** included in the name,
- **2**such as *"(GDOS) N. Gwinnett Cooperative Ministry"*. *erative*

You can search for the right project for you by using the **Search Feature** (B), located above the listing of events.

 Type *"GDOS"* in the *"Keyword Search"* field (C), then *rch"*click *"Search Events"*. After you've narrowed the list to only GDOS-eligible events, you can fine-tune your search by looking for additional words or phrases related to your interests. For instance, if you want to work in a food pantry, type *"Food Pantry"* in the keyword search field and click **"Search Events"** again. rds or phrase<br>ce, if you wa<br>**'antry''** in the

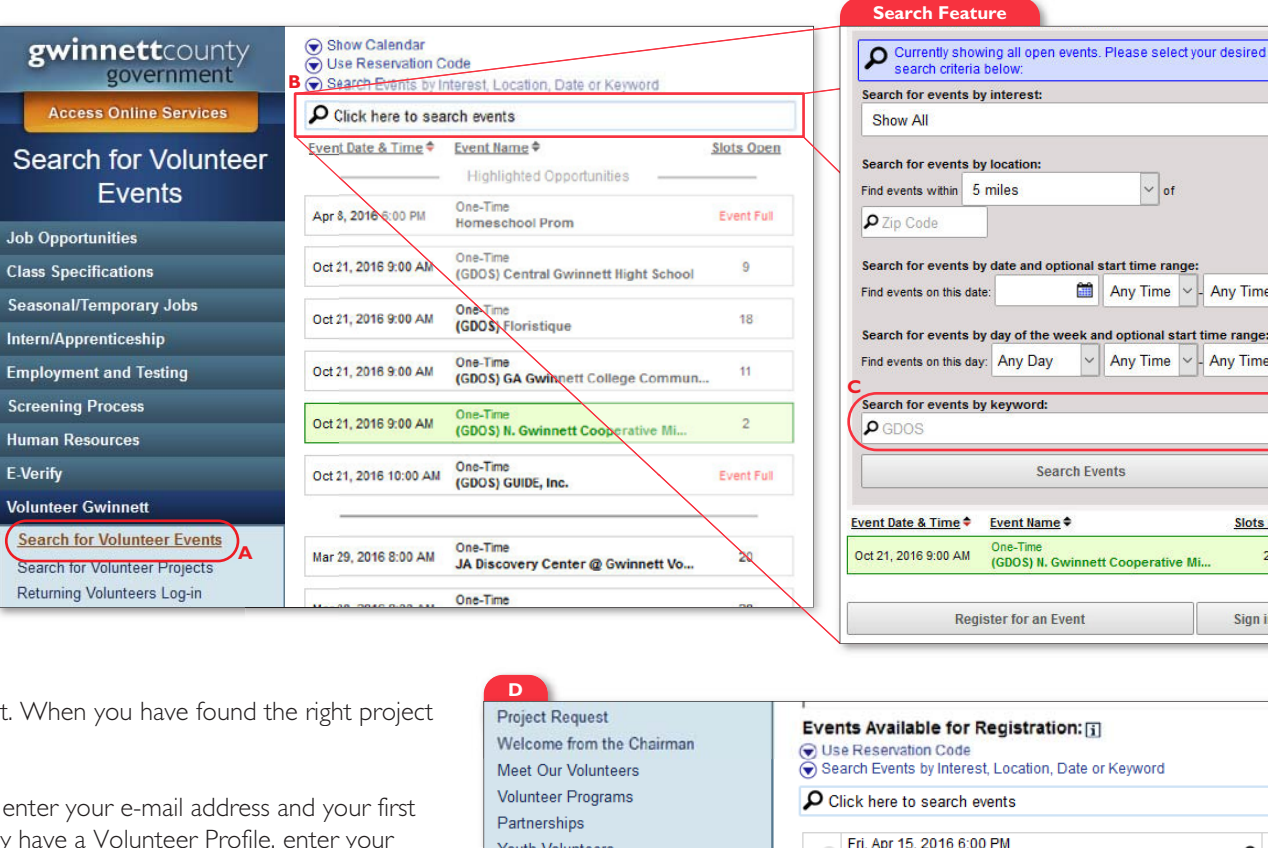

- **3** Click on the project listing to see details about the project. When you have found the right project for you, click *"Click Here to Register"*. *r"*
- **4** In this next step, you will create a Volunteer Profile. First, enter your e-mail address and your first name in the fields provided and click **"Next"**. If you already have a Volunteer Profile, enter your password and continue to #6. nd the righ<br>ress and yc<br>ress and yc<br>file, enter<br>in the **"..w**<br>d select th<br>**onal instr**<br>For additional **770.82**
- **5** Enter your information. If you are a group leader, please be sure to check "Yes" in the "..willing to *be event team leader?"* field. When complete, click *"Create Volunteer Profile"*.
- **6** In the next screen (D), select your name from the **"Volunteer Name"** section and select the project in you intend to register from the list below. Click *"Register for Selected Event"* (E).

## **That's it! You will be contacted in advance of your project with any additional instructions.**

To register group members, please see the *GDOS Group Registration How To* tutorial. For additional assistance with project registrations, please email **volunteer.gdos@gmail.com** or call **770.822.7955**.

## **D**

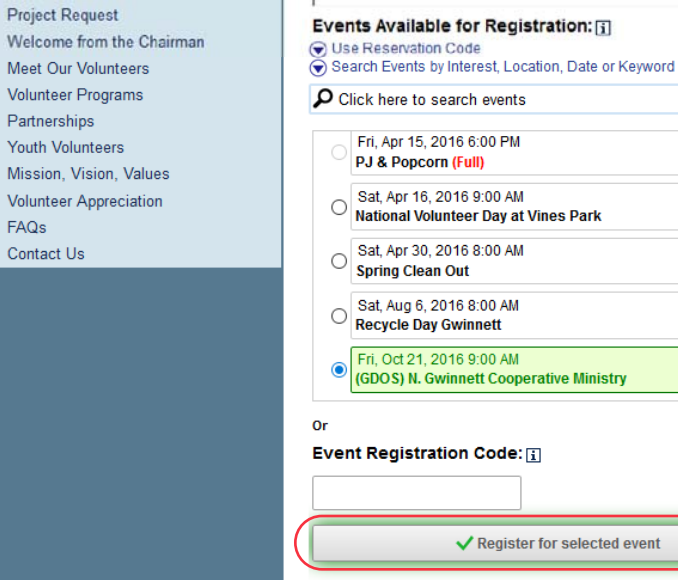

**E**

**Any Time** tart time range  $\vee$  - Any Time

> **Slots Open**  $\overline{2}$

Sign in

م

α

α

م

٩